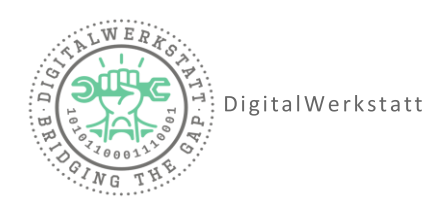

# **How to Ozobot**

### **Ein- und Ausschalten**

Der Ozobot hat nur einen Knopf. Er befindet sich seitlich am Roboter.

Drücke den Knopf einmal kurz um den Ozobot einzuschalten.

Soll der Ozobot ausgeschaltet werden, drücke den Knopf ebenfalls einmal kurz

### **Kalibrierung**

Kalibriere den Ozobot, bevor er benutz wird.

Ozobot Einschalten

Ozobot auf den schwarzen Kreis stellen. Dieser kann alternativ auch mit einem schwarzen Stift gemalt werden.

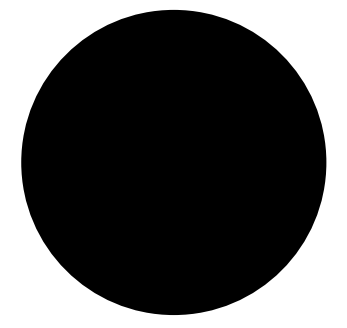

Drücke den Knopf und halte ihn für etwa 2 Sekunden gedrückt, bis die RGB-LED oben weiß leuchtet

Der Ozobot dreht sich und fährt aus dem kreis

Grünes Licht =Kalibrierung erfolgreich

Rotes Licht = Kalibrierung fehlgeschlagen,

erneut versuchen

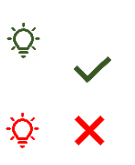

## **Los geht´s!**

Mit einem Stift kann eine schwarze Linie gezeichnet werden. Setze den Ozobot darauf und beobachte was passiert.

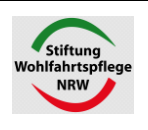

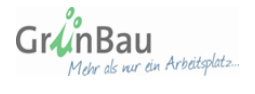

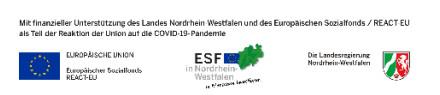

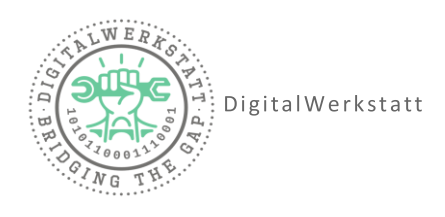

Mit Hilfe von Farbcodes kann der Ozobot jetzt programmiert werden. Probier´s aus!

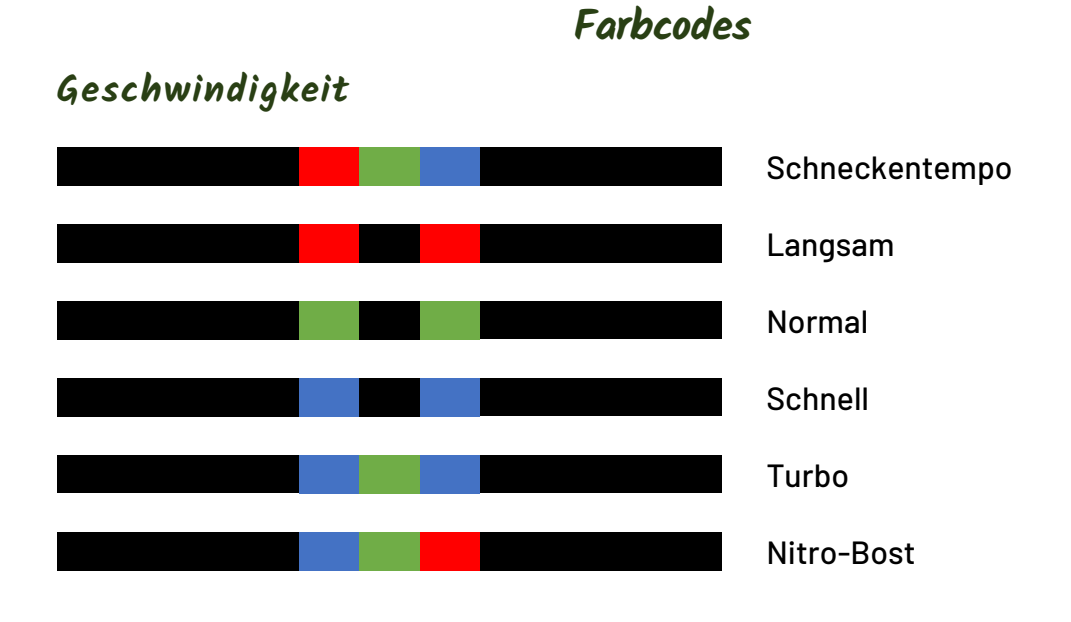

### **Verhalten bei Kreuzungen**

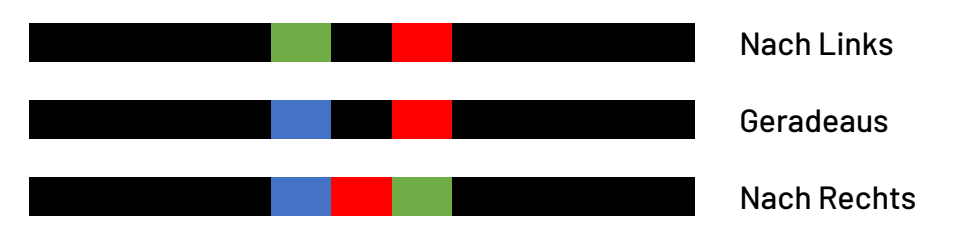

#### **Umkehren**

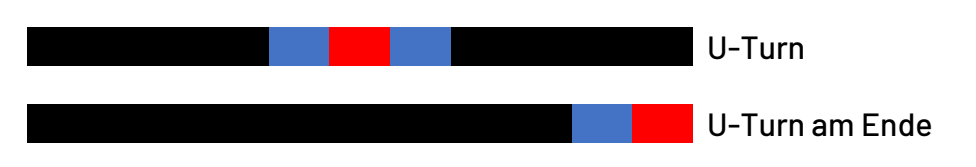

### **Coole Moves**

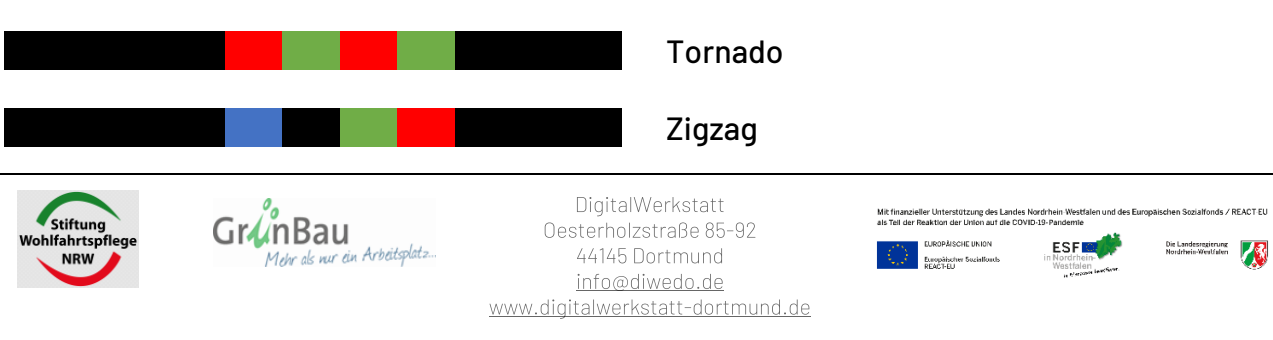

AREACT-EU

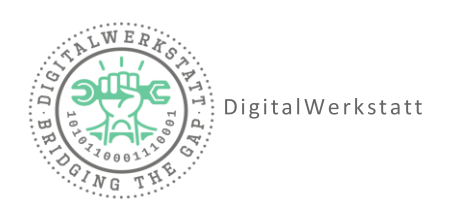

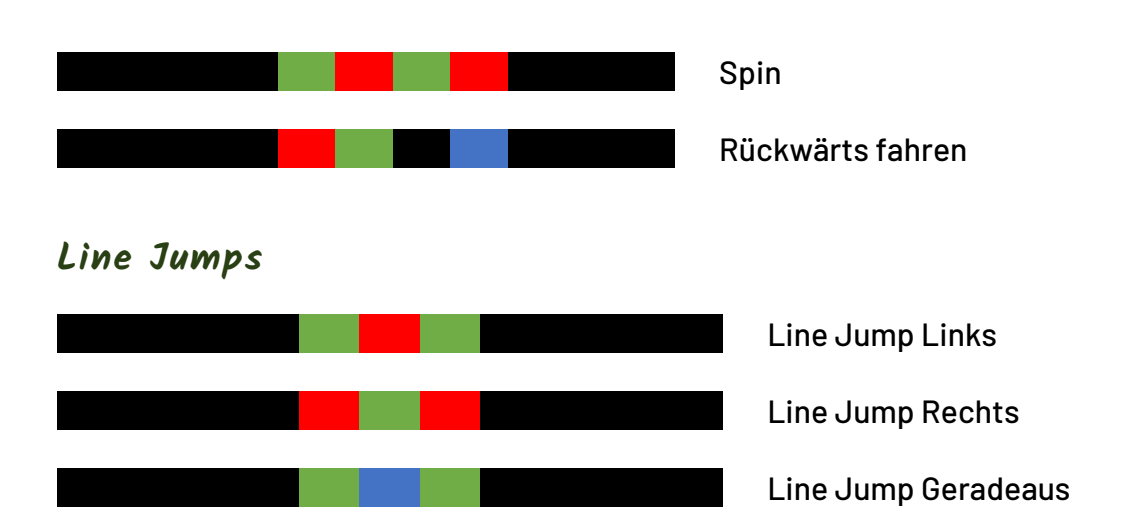

#### **Zähler**

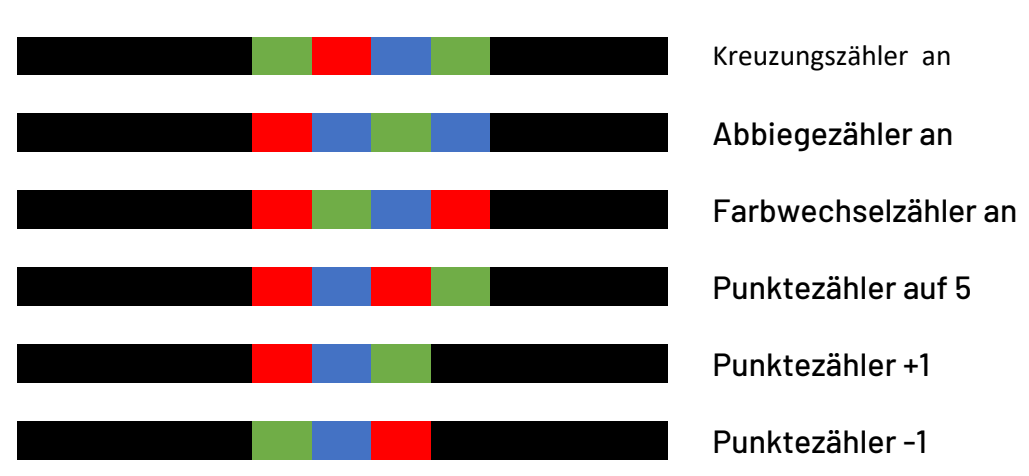

#### **Timer**

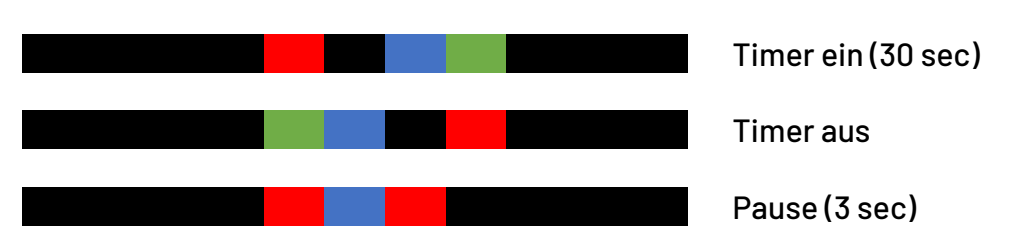

Mehr als nur ein Arbeitsplatz...

### **Ozobot stoppen**

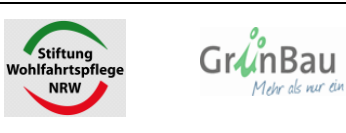

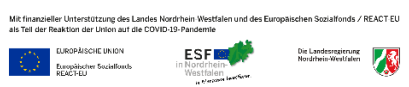

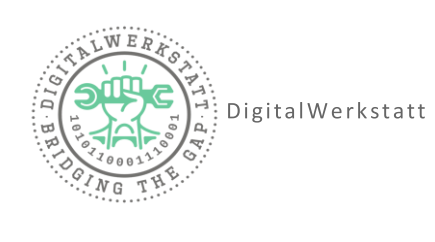

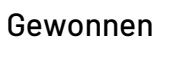

Verloren

## **Farbcodes Zeichnen**

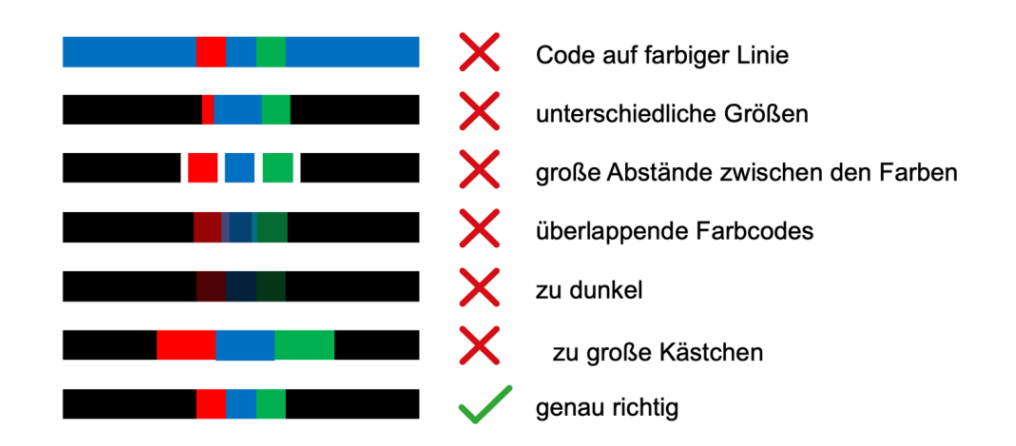

**Farbcodes platzieren**

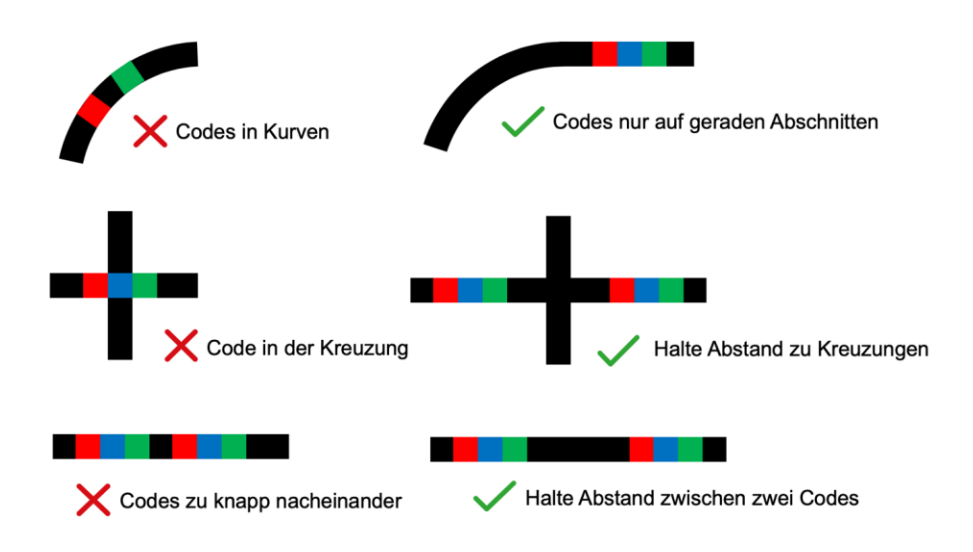

### **Linien zeichnen**

GrunBau

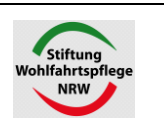

Mehr als nur ein Arbeitsplatz..

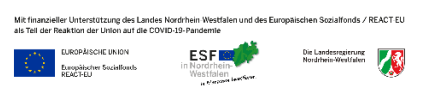

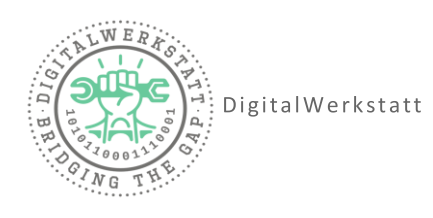

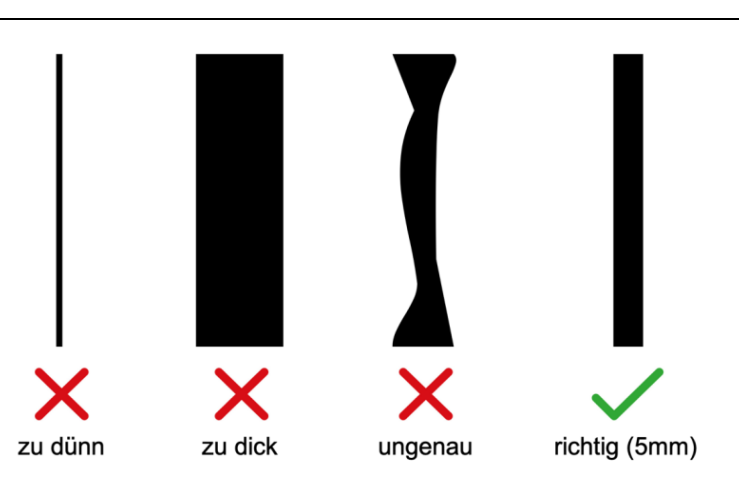

### **Kurven zeichnen**

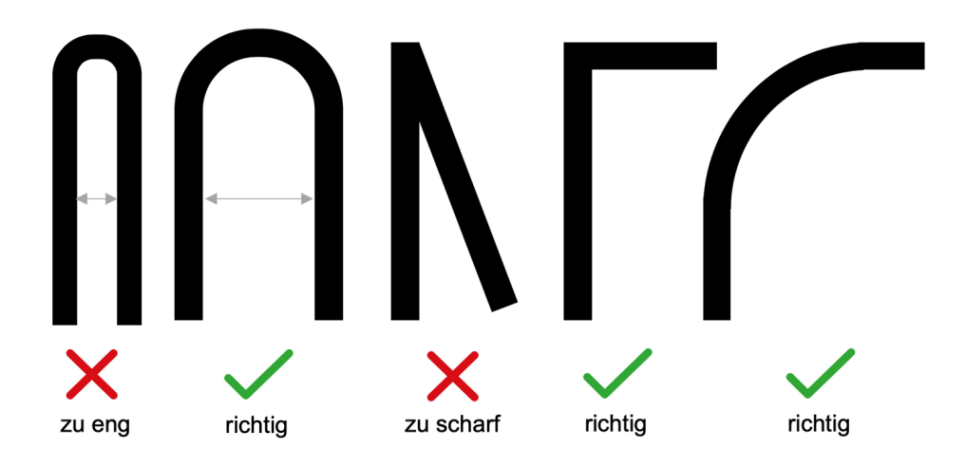

### **Tipps**

- Linien Stärke ca. 5mm (nicht zu breit, nicht zu schmal)
- Linien nicht zu nah beieinander malen, etwas Abstand lassen
- Kurven nicht zu spitz/eng zeichnen
- Bei einem Code vor einer Kreuzung etwas Abstand lassen
- Zwischen 2 Codes etwas Abstand lassen, Codes nicht direkt hintereinander zeichnen
- Die Richtung des Codes ist entscheidend
- Zeichne den Code genau (keine Überlappung der Farben, keine zu kleinen Farbblöcke, etc.)

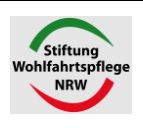

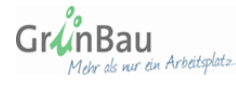

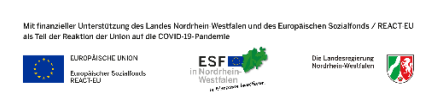